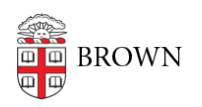

[Knowledgebase](https://ithelp.brown.edu/kb) > [Email and Collaboration](https://ithelp.brown.edu/kb/email-and-collaboration) > [Qualtrics](https://ithelp.brown.edu/kb/qualtrics) > [Use the Qualtrics Offline App](https://ithelp.brown.edu/kb/articles/use-the-qualtrics-offline-app)

# Use the Qualtrics Offline App

Stephanie Obodda - 2021-07-08 - [Comments \(0\)](#page--1-0) - [Qualtrics](https://ithelp.brown.edu/kb/qualtrics)

The Qualtrics offline app lets you conduct surveys on a tablet or smartphone without an internet connection.

These instructions are [similar to the ones on Qualtrics' site](https://www.qualtrics.com/support/survey-platform/distributions-module/mobile-distributions/offline-app/setting-up-the-offline-app/), but customized for Brown.

# **Find Your Username and Generate an API Key**

- 1. On your computer, log into Qualtrics.
- 2. Click the user icon on the top right, then Account Settings.
- 3. First, note the username in the Recent Logins box. This is what you will use to log in to the app.
- 4. Then, Click Qualtrics IDs on the horizontal menu that appears near the top of the page.
- 5. Look for the box that says API. If there is no information in the API box, click Generate Token. (If there's already one listed in the box, don't generate a new one.)
- 6. Copy the API token and email it to yourself to make it easier to open and copy on your phone or tablet later. Or, you could write it down.

### **Install the App**

Using the appropriate link below, install the app on your phone or tablet. [iPad, iPod, & iPhone](https://itunes.apple.com/us/app/qualtrics-surveys/id671910896?mt=8) | [Android Tablets & Phones](https://play.google.com/store/apps/details?id=com.qualtrics.offlinesurveys&hl=en)

# **Log In to the App**

- 1. Open the Qualtrics app.
- 2. When logging in, choose the Sign in with SSO option.
- 3. Enter brown as your organization name
- 4. You will be taken to a Brown single sign on screen

### **Choose Your Surveys**

After logging in, you will be able to choose which surveys can be used offline.

For more detailed instructions, see the [Qualtrics article about the offline app.](https://www.qualtrics.com/support/survey-platform/distributions-module/mobile-distributions/offline-app/setting-up-the-offline-app/)